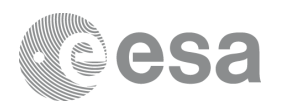

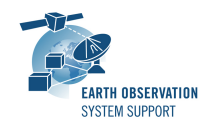

# **S2G Data Viewer v2.5.2**

# **Release Notes**

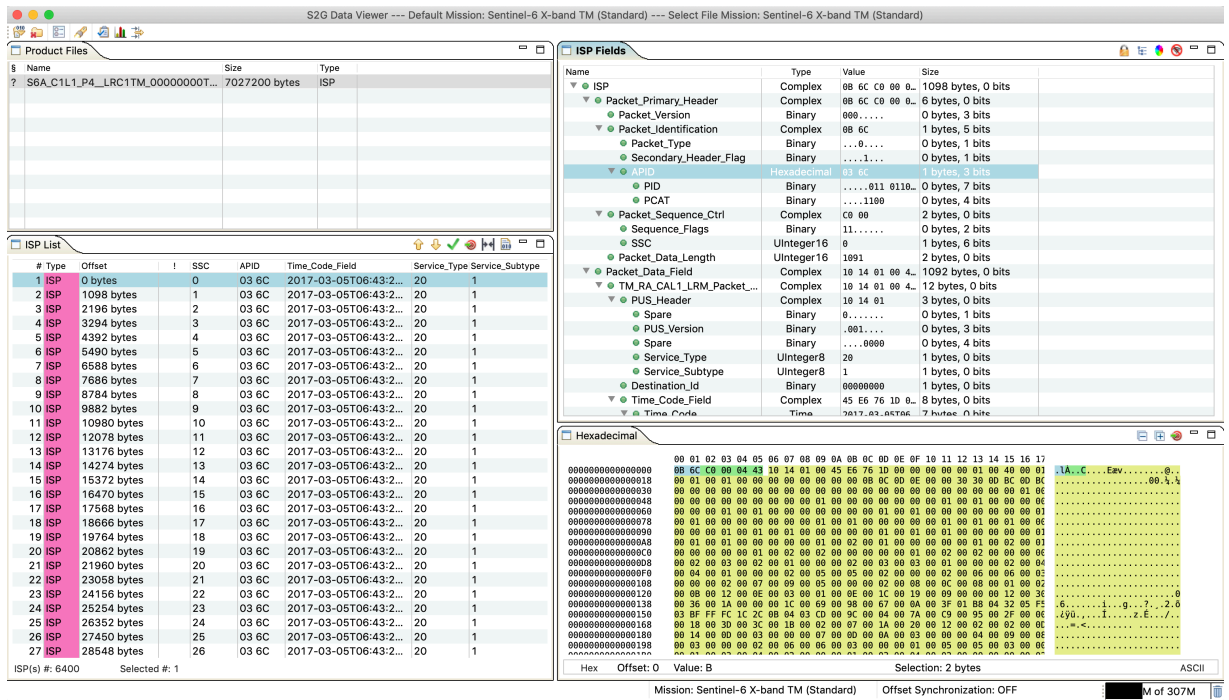

#### **What's new**

This release implements the following changes with respect to S2G v2.5.0 released on 16 September 2020:

#### **New Features**

• S2G has been built using latest DFDL4S v1.6.1 library. Internal changes have been performed in S2G to adapt to DFDL4S v1.6.1 API (S2G-AN-240). Previous version of S2G was built using DFDL4S v1.6.0. Note that s*chema versions available under the 'Check for updates' mechanism are only compatible with S2G v2.5.2 and above. Similarly, older schema versions will not work in S2G v2.5.2.* For details about the format changes, see Annex 3

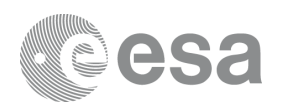

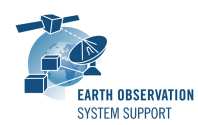

in Mission Specification Schemas document: S2G Mission Specification Schemas S2G-DME-TEC-SUM092-1D.pdf

- Option to "Copy Path"/"Copy Value" to the clipboard has been added to the data fields context menu (S2G-AN-225)
- An horizontal slider has been added to the Packet List panel (S2G-AN-209)
- Added a progress bar with percentage of evolution for data transformation and report generation (S2G-AN-214)
- Two new transformations are supported: ✴ Transformation Annotated ISP --> ISP (S2G-AN-218) ✴ Transformation Annotated CADU --> CADU (S2G-AN-220)
- Check for Updates: the new/updated mission JARs are imported automatically in S2G after download (S2G-AN-226). For the changes be applied, the S2G application needs to be restarted. This change implied to review the logic of importing mission schemas (S2G-AN-237). Before, updates to schemas distributed with S2G had to be imported (manually) as Custom. Now, Standard schemas with older versions will be replaced automatically after download.
- The schema list has been sorted alphabetically (S2G-AN-231)

#### **Bug Fixes**

- CADU-->TF transformation parameters: Selection not persistent if input is an Annotated CADU (S2G-AN-221)
- Report generated during TF-->ISP Transformation contains error messages which are not consistent with the input / output data (S2G-AN-222)
- Linux: Restitute alternate row colors in Data Unit List and Fields panels (S2G-AN-235)
- In plots with APID (hex) selected for the y axis, the correspondence between packet number and APID is not correct (S2G-AN-242c)
- It is not possible to select and scroll across pages in the Hex view: the selection limited to portion visible in the pane (S2G-AN-245)

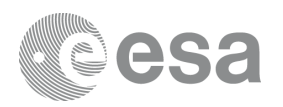

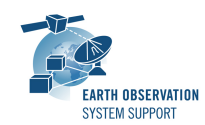

- The feature to double click on a byte in the Hex view to jump to related data unit does not work (S2G-AN-247)
- Search does not seem to work if there are packets with 'Unable to retrieve value' on that field (S2G-AN-251)
- Generating report with padlock locked does not limit the check to top unit level (S2G-AN-252)

#### **Documentation**

No documentation updates in this release

### **Available Platforms**

S2G is available for Linux 64-bit, macOS and Windows 64-bit. Releases for Windows 32-bit have been discontinued.

For each platform, two types of packages are provided: one with the Java Runtime Environment (JRE) embedded in the bundle and one without. Having the JRE included ensures that the application works even if no Java version is installed in your system. The version of the JRE embedded is Java 8 update 261.

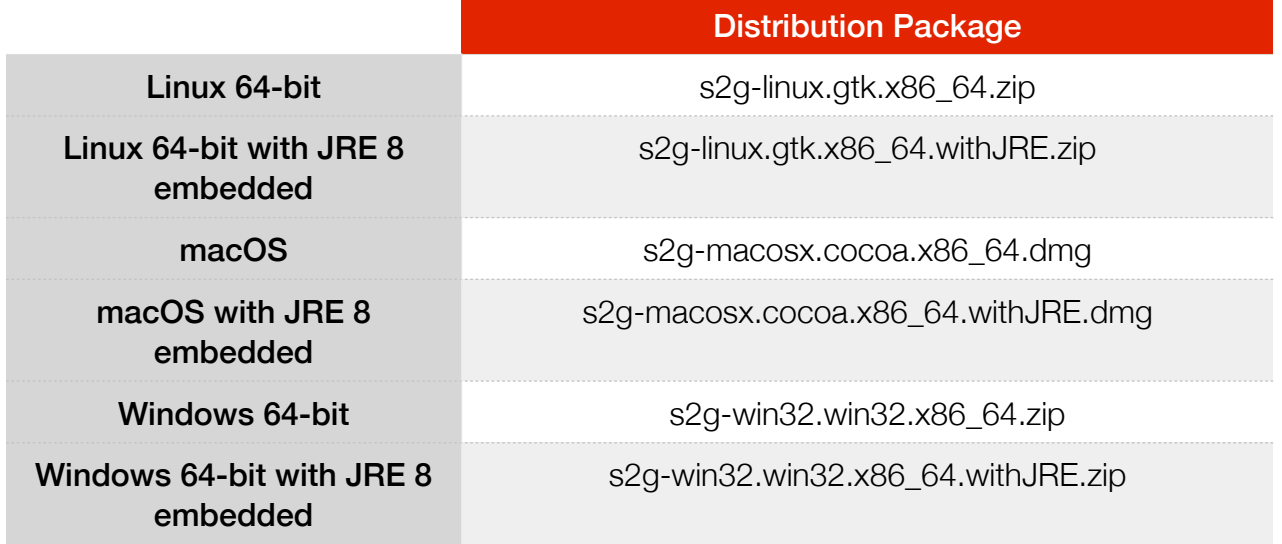

Note: For macOS package (no embedded JRE), it is required to have JDK 8 installed. For Linux/Windows, having JRE 8 is sufficient.

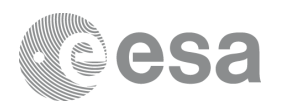

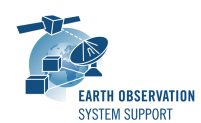

# **Mission Support**

The S2G distribution package includes mission configuration files (JAR archive containing XML file and schema files) for the following missions:

- Aeolus (X-Band)
- EarthCARE (S-Band and X-Band)
- MetOp-SG-A (Ka-Band)
- MetOp-SG-B (Ka-Band)
- MTG (Ka-Band)
- Sentinel-1 (X-Band)
- Sentinel-2 (X-Band)
- Sentinel-3 (X-Band)
- Sentinel-4 (Ka-Band)
- Sentinel-5 (X-Band)
- Sentinel-5P (X-Band)
- Sentinel-6 (X-Band)
- Seosat (X-Band)
- SMOS (S-Band and X-Band)
- Swarm (S-Band)

The user is notified about the availability of mission configuration files for new missions or about updates to the existing missions when starting-up S2G or through the "Help—>Check for Updates" menu option.

Latest versions of the mission schema files are also available at [MISSION](http://eop-cfi.esa.int/Repo/PUBLIC/DOCUMENTATION/MISSION_DATA/TELEMETRY_SCHEMA_FILES/)  [SCHEMA FILES](http://eop-cfi.esa.int/Repo/PUBLIC/DOCUMENTATION/MISSION_DATA/TELEMETRY_SCHEMA_FILES/).

Note that it is possible for the users to include additional data type definitions in the default mission schema files delivered with the S2G application. This may be typically the case for dedicated ISP data definitions. The [S2G](mailto:no_reply@apple.com?subject=)  [Helpdesk](mailto:no_reply@apple.com?subject=) can include the user extensions as part of the default schemas distributed with the application and guide users in the customisation process. Please send your requests (together with the extended schemas files) to the [S2G Helpdesk.](mailto:no_reply@apple.com?subject=)

### **Known Problems**

The current S2G release has the following open issues:

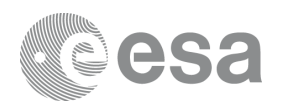

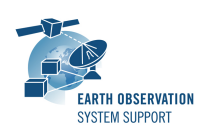

- Error message "Invalid CADU for Reed Solomon computation" when running CADU --> TF transformation (with report) for MetOp-SG-A/B/ Sentinel-5. These missions have R-S code (255,223) with I=4 (instead of I=5) which is not yet supported) (S2G-AN-227)
- Stylesheet is not applied to XML report in web browser due to web browser security restricting local file loads by local pages (S2G-AN-243). For Workaround: change browser settings, see link [krpano.com](https://krpano.com/docu/localusage/)

## **Further Information**

For more details, please have a look to the S2G User Manual: [S2G\\_User\\_Manual\\_S2G-DME-TEC-SUM023-1I.pdf](http://eop-cfi.esa.int/Repo/PUBLIC/DOCUMENTATION/APPLICATIONS/S2G/S2G_User_Manual_S2G-DME-TEC-SUM023-1I.pdf)

# **Contact**

For questions, suggestions or reporting issues, please send an e-mail to the S2G Helpdesk:

*s2g@eopp.esa.int*